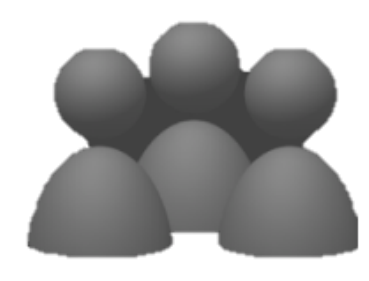

## **デジタル回覧板** Webプッシュサービスを使い、登録された人に通知を 通知对応 送り、最新情報デジタル回覧板をお知らせする機能

phpが利用できるレンタルサーバで稼働します。 データベースはsqlite3を使用します 通知件数はFCM使用で制限はありません

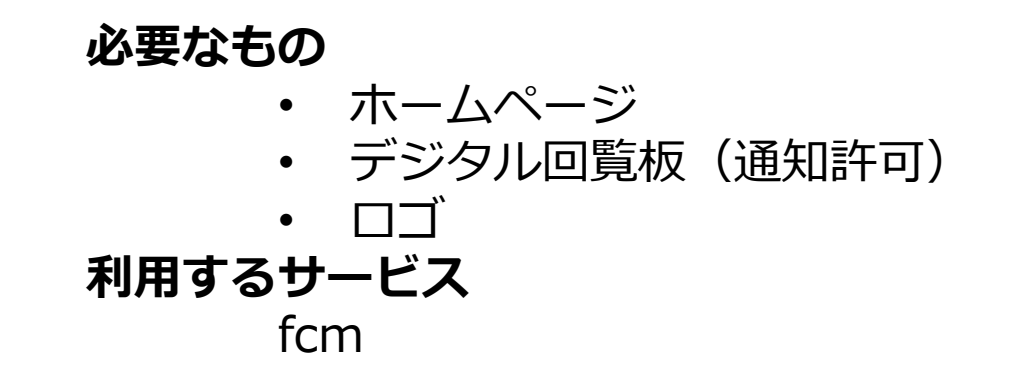

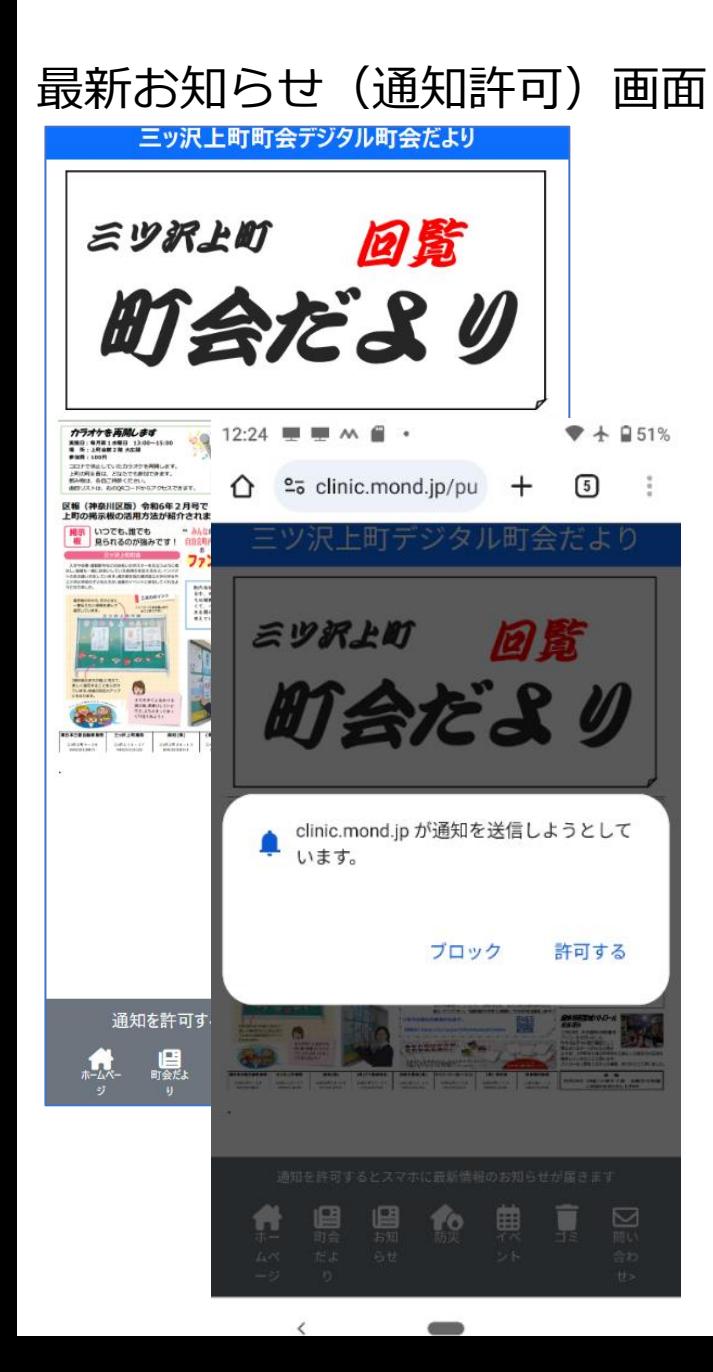

#### 最新コンテンツ登録 画面 デジタル回覧板 通知登録 タイトル コンテンツ管理 三ッ沢上町町会 最新のお知らせです contents画像、HTMLコンテンツを連番で作成しアップロードします 分類名\_??.png HTML 本文 ここをクリックしてお知らせページに移動します Drop files here to upload 送信 コンテンツ削除

### 通知を許可するとスマホに最新情報のお知らせが届きます

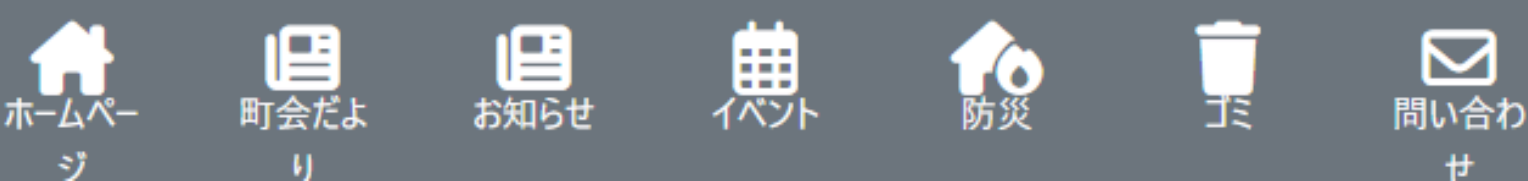

通知配信 画面

**プッシュ通知流れ**

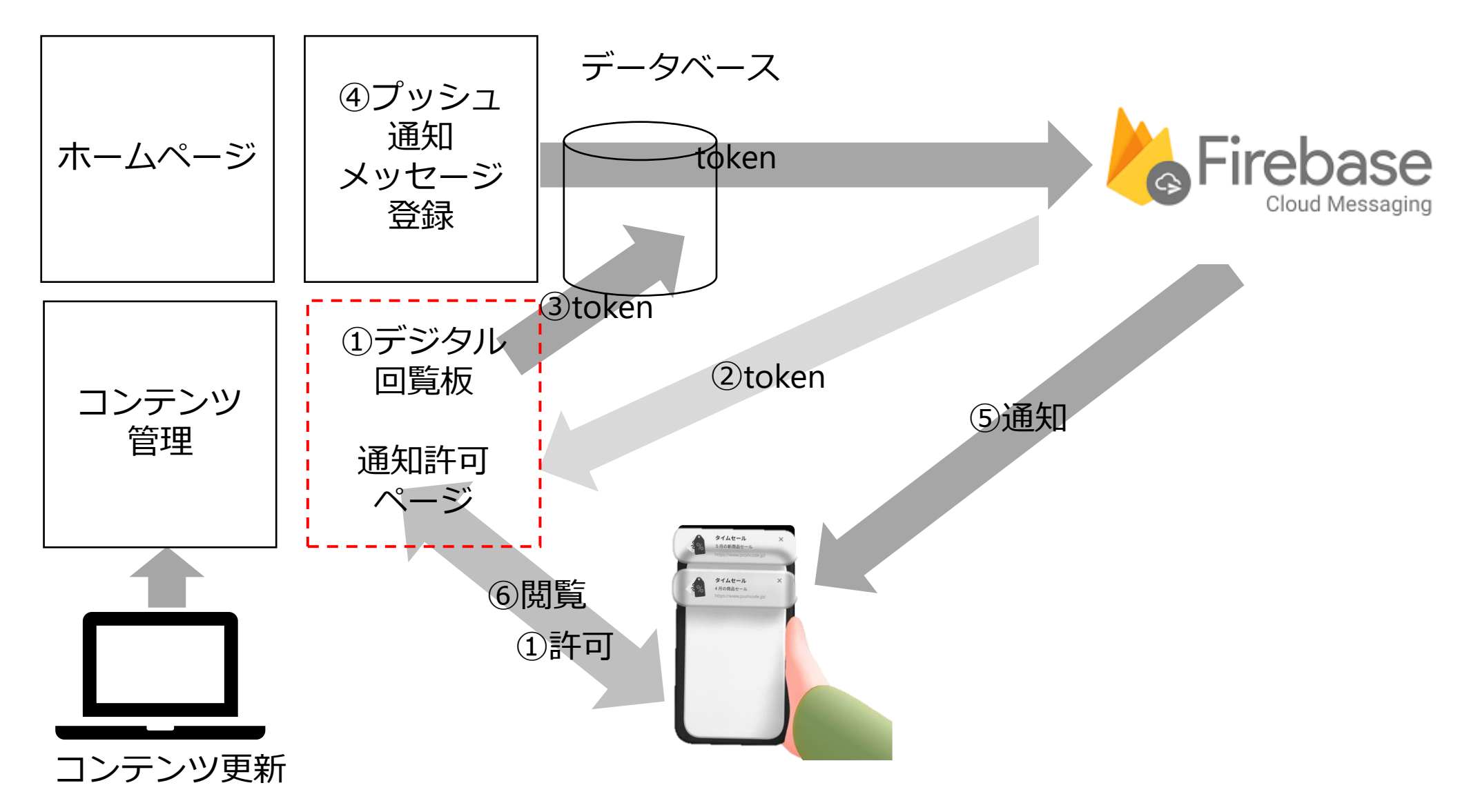

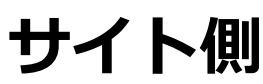

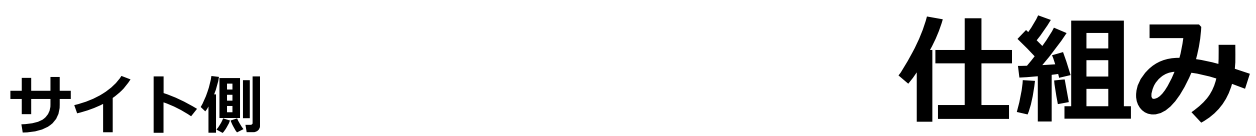

デジタル回覧板 (通知許可) を作成 Firebaseコンソールでプロジェクト作成 FCBスクリプトを挿入 PWA設置(manifest.joson,firebase\_messageing\_sw.js) ファビコン挿入 デジタル回覧板ページURLのQRコードを作成し配布 **メンバー** QRコードを読んでデジタル回覧板を表示 通知を許可 **サイト側** ホームページおよびデジタル回覧板を更新 管理画面から通知メッセージを作成し、配信 通知にはメッセージ、デジタル回覧板URL **メンバー**

> 通知がスマホに表示 メッセージをクリックしてデジタル回覧板を表示

# **デジタル回覧板インストール**

firebase関連の設定は済んでいます

レンタルサーバ用意 PHPが使えるものを採用(lolipop確認済み) ZIPを解凍する カスタマイズ

> manifest.json修正 contentsフォルダーに初期画像,htmlを登録 db/user.sql修正、initdb.bat実行 ロゴ画像作成,ファビコン一括作成、imageフォルダーに格納

フォルダー(fcm)を作成し、ファイルをサーバにアップロード

manifest.json

{

```
 "gcm_sender_id": "120382911667",
   "short_name": "まるまる町会だより",
   "name": "まるまる町会だより",
   "icons": [
\overline{\phantom{a}} "src": "/fcm/image/logo.png",
        "type": "image/png",
        "sizes": "512x512"
 }
 ],
   "start_url": "/fcm",
   "display": "standalone"
```
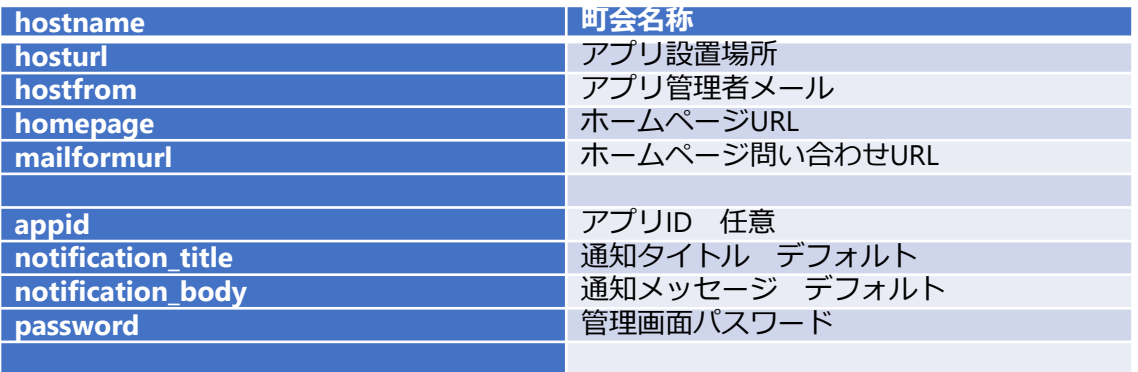

users.sql

}

create table users (id iNTEGER PRIMARY KEY AUTOINCREMENT,appid text, token text,email text,enable integer); CREATE UNIQUE INDEX tokenindex ON users(token);

```
create table info(id text,data text);
insert into info (id,data) values('hostname','まるまる町会');
insert into info (id,data) values('hosturl','https://xxxxxx/fcm/?');
insert into info (id,data) values('hostfrom','admin@xxxxx);
insert into info (id,data) values('clickurl','https://xxxxx/fcm/');
insert into info (id,data) values('appid','digtalpapernnn');
insert into info (id,data) values('notification_title','まるまる町会 :最新のお知らせです');
insert into info (id,data) values('notification_body','ここをクリックしてお知らせページに移動します');
insert into info (id,data) values('password',password');
```
## 回覧放コンテン

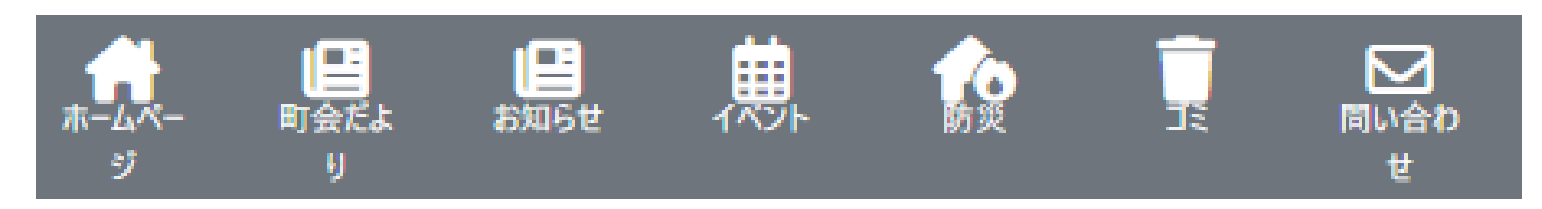

<div class="d-block footer-menu-bar w-100 fixed-bottom bg-secondary text-white s16"> <div class="row m-2"> <p class="text-center s20">通知を許可するとスマホに最新情報のお知らせが届きます</p> <div id=link\_home class="col text-center"> <a href="https://mitsuzawakamicho.jimdofree.com/"> <i class="fa-solid fa-house-chimney fa-2xl"></i></a><br>ホームページ </div> <div id=link\_tayori class="col text-center"> <i class="fa-solid fa-newspaper fa-2xl"></i><br>町会だより </div> <div id=link\_news class="col text-center"> <i class="fa-solid fa-newspaper fa-2xl"></i><br>お知らせ </div> <div id=link\_event class="col text-center"> <i class="fa-regular fa-calendar-days fa-2xl"></i><br>イベント </div> <div id=link\_disaster class="col text-center"> <i class="fa-solid fa-house-fire fa-2xl"></i><br>防災 </div> <div id=link\_trash class="col text-center"><i class="fa-solid fa-trash fa-2xl"></i><br>ゴミ</i></a> </div> <div id=link\_mail class="col text-center"> <a href="https://mitsuzawakamicho.jimdofree.com/%E3%81%8A%E5%95%8F%E3%81%84%E5%90%88%E3%82%8F%E3%81%9B/"> <i class="fa-regular fa-envelope fa-2xl"></i><br>問い合わせ</a> </div> </div>

</div>

画像とHTMLを連番で作成し アップロードします 表示順位はHTML、PNGの順 になります

#### アイテム

( tayori,news,event,dsiast er,trash)に関してpng,html を連番を付与してファイルを 作成しアップロードします

コンテンツ削除 \_の含まれるファイルを arcive にコピーして、 contentsフォルダーから削除 します

## **回覧板コンテンツ 例**

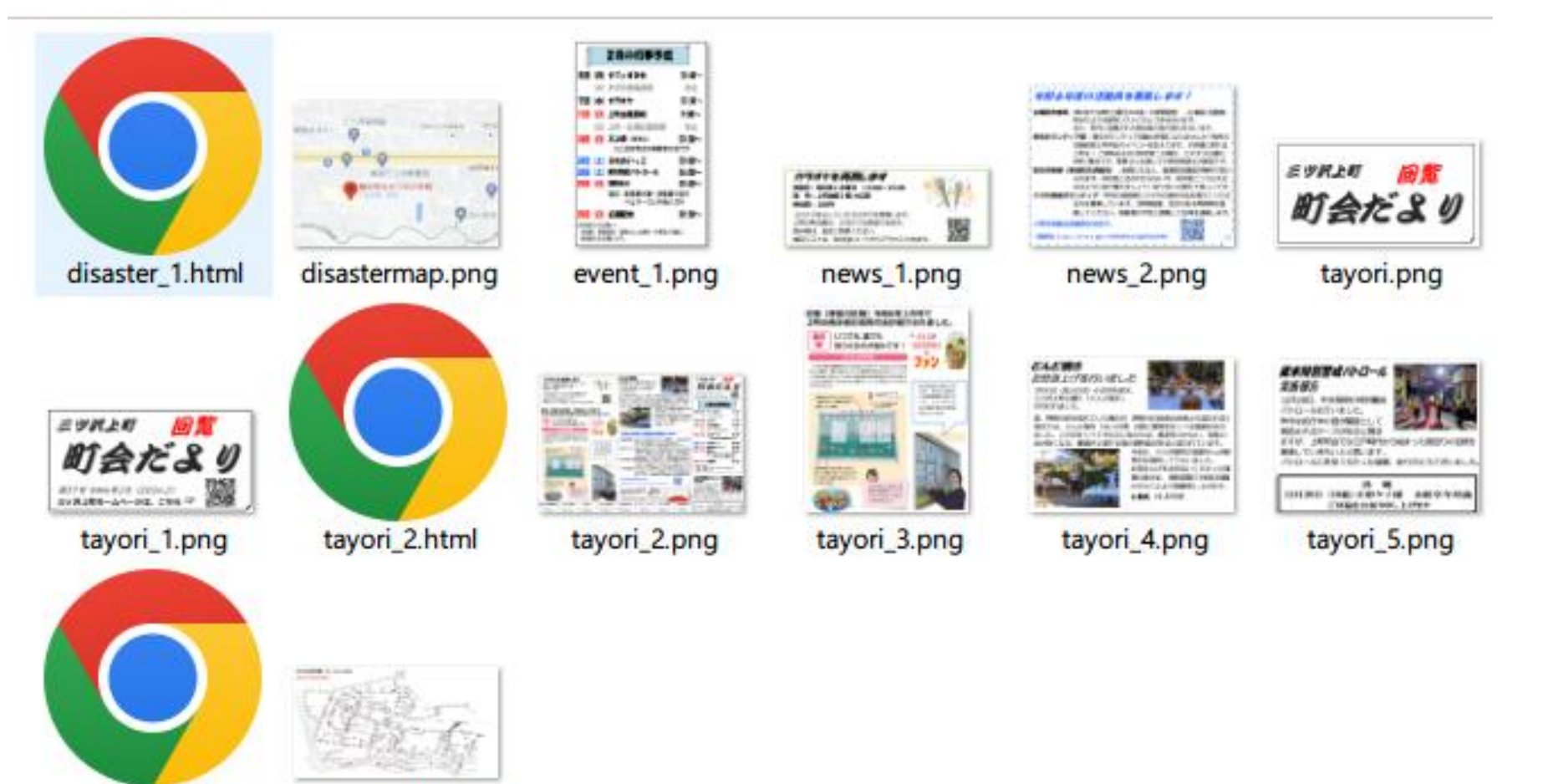

trash\_1.html

trashmap.png

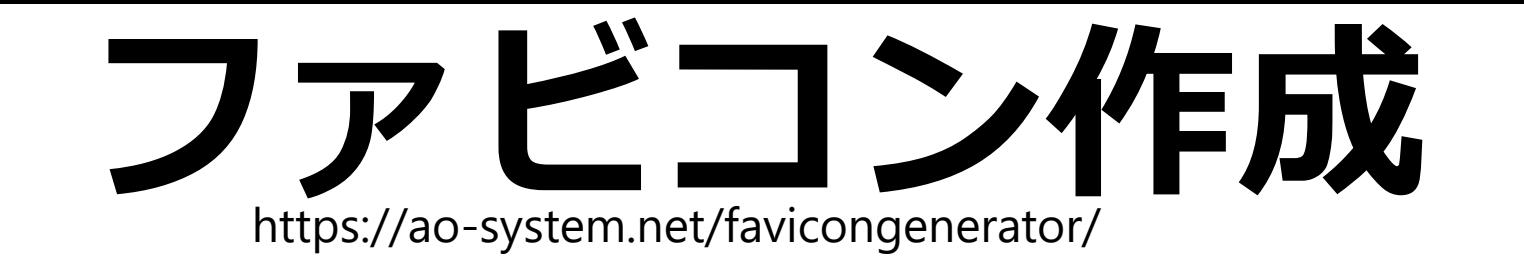

favicon.ico,apple-touch-iconなど様々なブラウザやデバイスに対応したファビコンをまとめて生成。

### 様々なファビコンを一括生成。favicon generator

ファビコン一括生成

リセット

使い方はとってもシンプル。画像を1枚指定するだけ。面倒な設定不要。 favicon.ico、icon\*.png、android-chrome\*.png、apple-touch-icon\*.png、site-tile\*、manifest.jsonを一括生成します。 エラーログに余計な404 not foundを記録させない対策としても有効。PWAのアイコン作成にも。

画像ファイルを選択またはドロップ

### ①プロジェクトを作成 **参考:firebaseコンソール** プロジェクトの設定 アプリの追加

②SDK の設定と構成 スクリプトを取得し、HTMLへ挿入 修正 cloud messaging サーバーキー取得 通知用PHP headerに挿入 service worker設置 firebase-messaging-sw.js 修正 (apikey,authdomein,databaseURL...) など2のスクリプト 参照

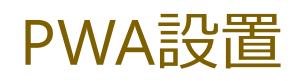

manifest.json